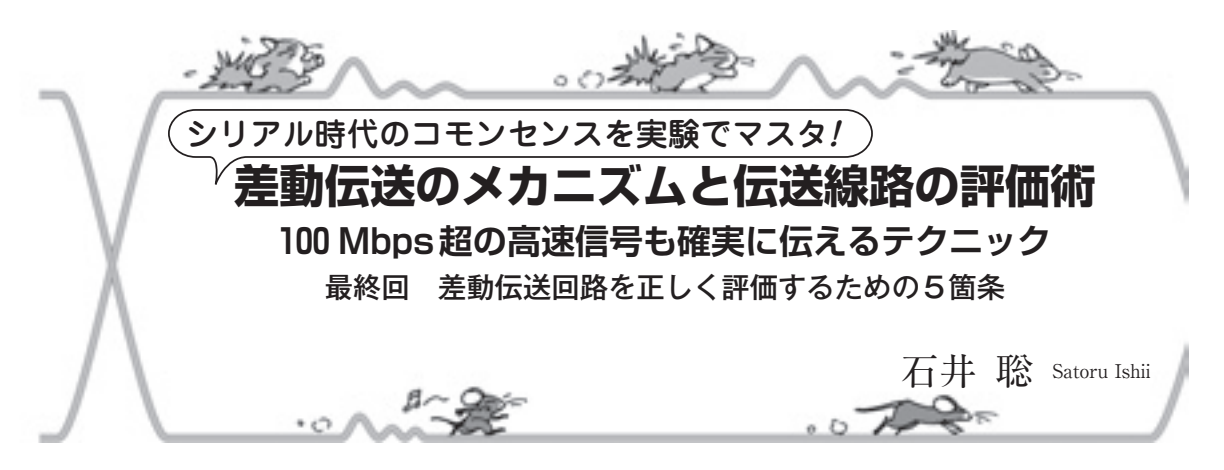

第3回(トランジスタ技術2012年8月号)では、波形 を暴れさせず,きれいなまま伝えるための終端の方法 を説明しました.今回は,差動線路の波形を正しく観 測する方法を紹介しましょう.ポイントは,ターゲッ トとなる差動線路の処理とプローブやオシロスコープ などの測定器の使い方にあります.

## ① 差動プローブを使う

 測定対象と計測系のインピーダンスを考えることは 計測の基本です.

 差動プローブは,差動信号に対して高い入力インピ ーダンスを示します. 私が実験で用いている差動プロ ーブP6247(テクトロニクス)の差動入力インピーダン スは200 kΩです.一方,終端された差動伝送回路や 線路のインピーダンスは一般に数十~百数十Ωです.

 このように差動プローブの入力インピーダンスは差 動線路に比べて無視できるほど高いので,つないでも 線路の動作にほとんど影響を及ぼすことはありません. ただし周波数が高くなってくると,プローブの入力容 量が影響を及ぼすので注意が必要です.

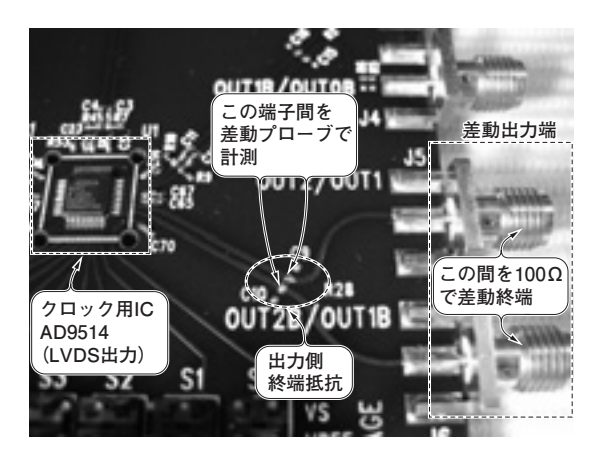

**写真1 差動信号を観測するときは終端が必須であることを確認 する実験**

LVDSドライバIC AD9514の評価ボード上の信号を差動プローブで観測 **図1 写真1の実験回路の接続図** 

## ② 線路を終端する

 前回の実験(RS-485の最適化)で分かったように, 差動信号を計測するときは,線路や信号の入出力端を 正しく終端しておくことが非常に重要です.

▶終端の影響を実験で確認

**写真1**に示すように,LVDSドライバIC AD9514の 評価ボードを利用して実験してみます.

 LVDSの**差動出力端(コネクタ)を規定の差動インピ ーダンス100Ωで終端**し,1 GHz差動プローブP6247 を用いてAD9514出力側の終端抵抗の両端の波形を観 測してみます.接続の関係を**図1**に示します.

 まず**図2**(**a**)に示すのは,差動出力端を100Ω(LVDS 差動インピーダンス相当の抵抗値)で差動終端(**図1**参 照)したときの波形です. 差動プローブで観測してい るので,同相モード成分がキャンセルされてゼロ (CMRRの限界もあるが)になっています. 差動モー ド信号成分だけがきちんと得られています.

 次に**図2**(**b**)は,**写真1**の二つの差動出力端の両方 とも何も終端しない(開放)ときの波形です. 波形が乱 れています. これは終端が不適切だからです.

▶1mの同軸ケーブルを接続して先端を開放すると

「ためしの実験」を行ってみます.1 mの同軸ケー ブル2本をAD9514評価ボードのOUT1/OUT1B出力 にそれぞれ接続します. 同軸ケーブルの先端を開放し

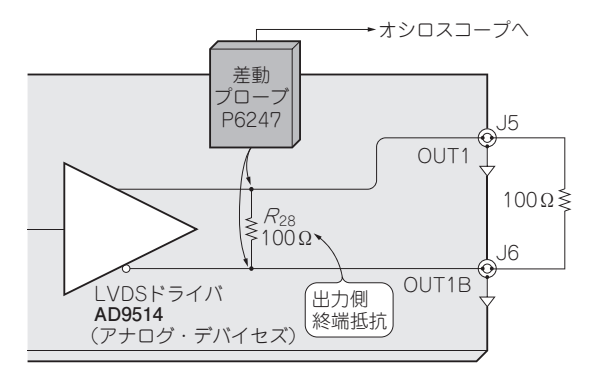